# PRÁCTICA EMPRESARIAL EN CONTROLLAR AUTOMAÇÃO PREDIAL LTDA.

MAX CARDENAS MANTILLA

ID: 189787

# UNIVERSIDAD PONTIFICIA BOLIVARIA FACULTAD DE INGENIERÍA ELECTRÓNICA

## BUCARAMANGA

2013

## PRÁCTICA EMPRESARIAL EN CONTROLLAR AUTOMAÇÃO PREDIAL LTDA.

Empresa:

CONTROLLAR AUTOMAÇÃO PREDIAL LTDA.

## MAX CARDENAS MANTILLA

ID: 189787

Supervisor:

FABIO ALONSO GUZMAN SERNA

Ingeniero Electrónico

# UNIVERSIDAD PONTIFICIA BOLIVARIA FACULTAD DE INGENIERÍA ELECTRÓNICA

BUCARAMANGA

2013

#### **RESUMEN GENERAL DE TRABAJO DE GRADO**

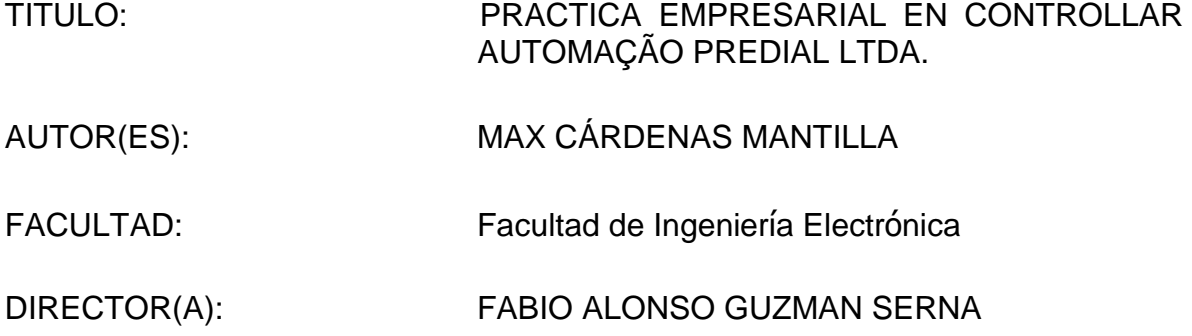

#### **RESUMEN**

Esta práctica consiste en el desarrollo de diferentes actividades con el fin de conocer la empresa brasilera Controllar Automação Predial Ltda, para ello se pasó por diferentes áreas o departamentos dentro de ella, estos departamentos son los de ingeniería, producción y obra o ejecución. En cada uno de ellos con sus diferentes tipos de actividades, se aportaron ideas y se dio soporte para el desarrollo de proyectos de iluminación.

PALABRAS CLAVES: ILUMINACIÓN, AUTOMATIZACIÓN, PRODUCCIÓN, KEYPAD, INTERCAMBIO CULTURAL

V° B° DIRECTOR DE TRABAJO DE GRADO

#### **GENERAL SUMMARY OF WORK OF GRADE**

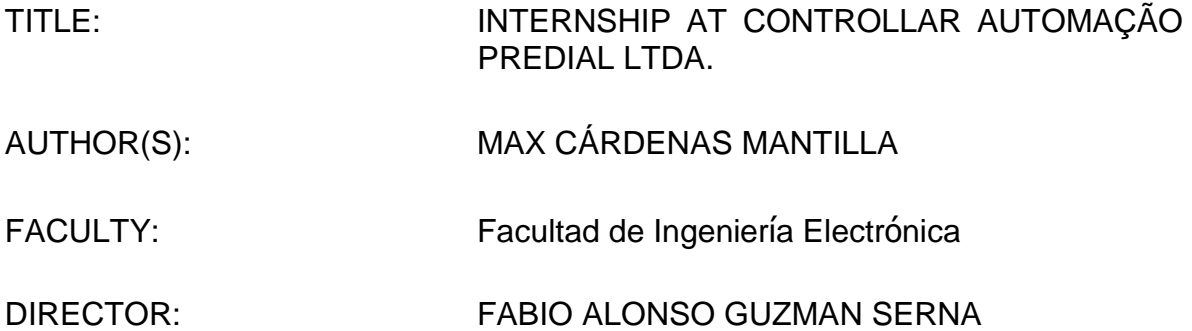

#### **ABSTRACT**

This internship is about the development of different activities in order to know the Brazilian company Controllar Automação Ltda, for this was necessary to work in different departments within the company; these departments are engineering, production and implementation. In each of them with their different activities, ideas and support were given in order to develop lighting projects.

KEYWORDS: LIGTHING, AUTOMATION, PRODUCTION, KEYPADS, CULTURAL EXCHANGE.

V° B° DIRECTOR OF GRADUATE WORK

## **INTRODUCCIÓN**

<span id="page-4-0"></span>La finalidad de este documento es presentar las actividades desarrolladas durante la práctica en la empresa brasilera Controllar Automação Predial Ltda, de acuerdo a lo previsto en el plan de trabajo para el cumplimiento de la práctica profesional.

Dentro del presente informe se encuentra información detallada del tipo de actividades desarrolladas durante el periodo de permanencia en dicha empresa, estas actividades se fueron completando de acuerdo a las necesidades de las áreas o departamentos en los cuales se trabajó, las áreas son nombradas de acuerdo a sus actividades específicas, las cuales son: Producción, Ingeniería y obra o ejecución.

En primera instancia se darán a conocer las generalidades de la empresa y su reseña histórica, seguidamente se presentarán los objetivos en cuestión y finalmente se darán a conocer las actividades que se desarrollaron para cumplir con los objetivos propuestos para esta práctica.

# **AGRADECIMIENTOS**

<span id="page-5-0"></span>Todo este trabajo lo debo gracias a las personas que estuvieron durante este largo recorrido, en especial a mi familia, mis papás por su gran sacrificio y entrega, a mis hermanos que siempre estuvieron apoyándome.

También agradezco a Controllar Automação Predial por la oportunidad brindada en su empresa y por la experiencia vivida allá, a mis compañeros y profesores por todos los conocimientos aportados a lo largo de la carrera.

# **TABLA DE CONTENIDO**

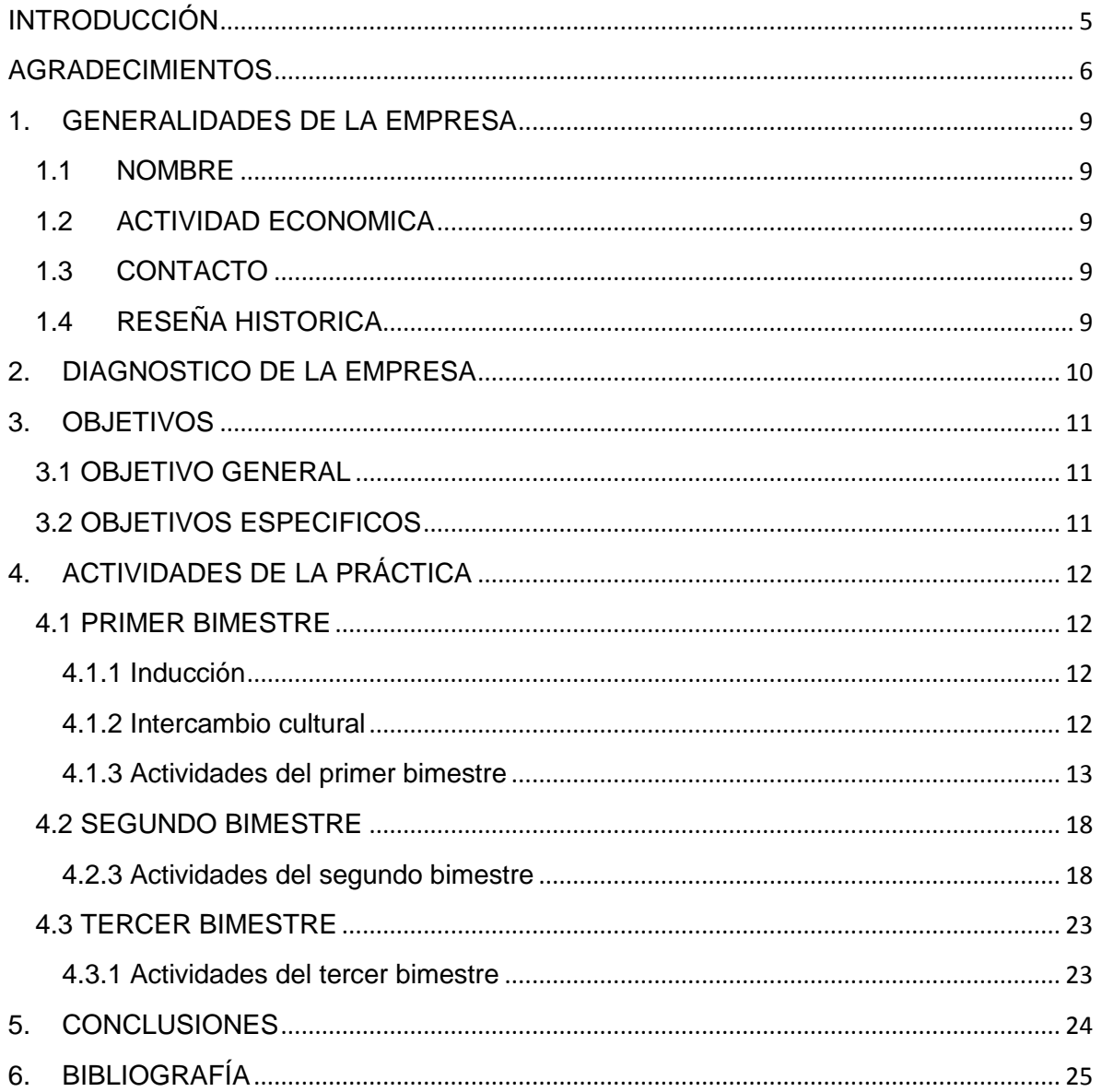

# **TABLA DE IMAGENES**

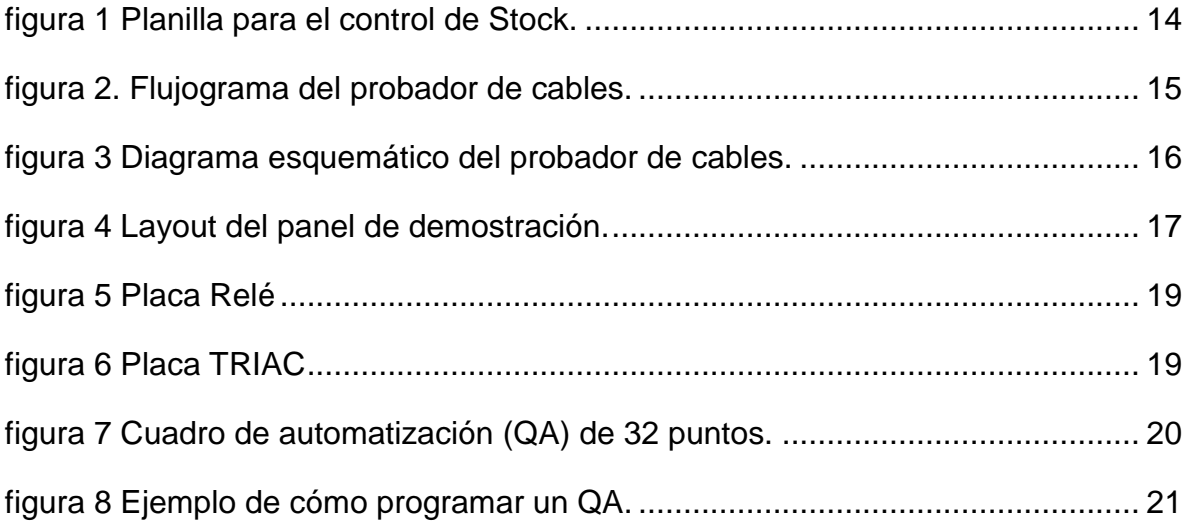

#### **1. GENERALIDADES DE LA EMPRESA**

#### <span id="page-8-1"></span><span id="page-8-0"></span>1.1 NOMBRE

Controllar Autmoação Pedrial ltda.

#### <span id="page-8-2"></span>1.2 ACTIVIDAD ECONOMICA

Tecnología para el hogar

<span id="page-8-3"></span>1.3 CONTACTO

Teléfono: (+55)(19) 32558566 Dirección: Rua Domingos D'otaviano n33, Campinas, São Paulo, Brasil.

## <span id="page-8-4"></span>1.4 RESEÑA HISTORICA

Controllar es una empresa joven que nace en el año 2000 como un concepto de iluminación de hogares, este concepto era puramente mecánico y analógico en un principio; más tarde en 2008 este concepto se hizo realidad haciendo uso de relés de impulso, es en este año que la empresa toma forma y se funda Controllar Autmoação Pedrial ltda; a partir de este momento se empiezan a realizar cambios a nivel del concepto analógico inicial tanto así que en 2010 el control que antiguamente era analógico se cambió por uno digital. Inicialmente solo se hacía control a nivel de iluminación, esto evolucionó con el tiempo y ahora no solo se hace un sofisticado manejo de la iluminación dentro de edificios, casas, y clubes sino que se controla todo tipo de electrodomésticos y elementos que se puedan involucrar eléctricamente dentro de estos.

Como producto ya establecido dentro del mercado de Brasil, Controllar ha tenido un crecimiento acelerado al igual que su evolución tecnológica, por un lado busca la interacción amigable con los usuarios y por otro pretende alcanzar conceptos de instalación, más baratos, más rápidos y menos susceptibles a problemas. Por estas razones ha conseguido hoy en día establecerse como una de las empresas líderes en este ámbito tecnológico.

#### **2. DIAGNOSTICO DE LA EMPRESA**

<span id="page-9-0"></span>Controllar es una empresa que cada día se abre paso dentro del mercado de domótica en Brasil siendo esto reconocido por ABINE (*Associação Brasileira da Industría Eletro Eletrônica*) y AURESIDE (*Associação Brasileira de Automação Residencial*), por ello actualmente pasa por un proceso de expansión, en el que la demanda de sus productos ha tenido un aumento considerable posicionándolos como una de las empresas líderes en el mercado de la automatización residencial en Brasil e incluso se tienen objetivos de mercados internacionales como los de Argentina y Colombia.

Este crecimiento en los proyectos que la empresa ha venido teniendo requiere de personal capacitado y con las habilidades apropiadas, para así atender los requerimientos y necesidades de los clientes que soliciten un proyecto de automatización residencial; para poder cumplir con las expectativas de los que solicitan los servicios de Controllar, es necesario conocer a fondo todos los productos ofrecidos por la empresa, de esta forma se puede informar de una manera correcta y precisa las ventajas de tenerlos en sus proyectos y crear proyectos que se ajusten a los deseos de los solicitantes.

Debido a la creciente demanda, se requiere de optimizar los procesos de producción para así poder cumplir con las exigencias que se puedan presentar, siendo de importancia mayor un ajuste dentro del departamento de ingeniería, el cual precisa de una mejora en el planeamiento de sus actividades, ya que hoy día no se tiene la certeza de cómo ha sido la evolución de sus productos, conociendo solo lo que se está produciendo en el momento dejando sin registro lo anteriormente realizado, lo cual es importante a la hora de tomar información para el desarrollo de nuevos y mejores diseños.

#### **3. OBJETIVOS**

#### <span id="page-10-1"></span><span id="page-10-0"></span>3.1 OBJETIVO GENERAL

Participar en la producción, planeación y ejecución de proyectos de automatización residencial dentro de la empresa Controllar Autmoação Predial ltda; aprendiendo y colaborando en los procesos de los diferentes departamentos de la empresa, y de esta forma contribuir a la optimización de los procesos de acompañamiento de diseños y ejecución de proyectos.

#### <span id="page-10-2"></span>3.2 OBJETIVOS ESPECIFICOS

- Conocer las actividades de los diferentes departamentos dentro de la empresa, haciendo una inducción de sus procesos.
- Ayudar a corregir errores que se presentan comúnmente dentro del área de producción.
- Participar en la construcción de nuevos productos que se estén desarrollando así como de módulos de automatización que la empresa fabrica.
- Instalar paneles de automatización en los edificios y casas que han requerido de los servicios de la empresa.
- Contribuir en el planeamiento de nuevos proyectos que la empresa precisa entregar dentro de los plazos que se acuerden.
- Aportar ideas que mejoren el diseño de nuevas tarjetas de circuitos impresos para los nuevos proyectos.
- Interactuar con los clientes y recibir su información para el posterior planeamiento, desarrollo y ejecución de un proyecto de automatización residencial.

## **4. ACTIVIDADES DE LA PRÁCTICA**

#### <span id="page-11-1"></span><span id="page-11-0"></span>4.1 PRIMER BIMESTRE

#### <span id="page-11-2"></span>4.1.1 Inducción

Durante los primeros días después de la llegada a la empresa se inició un proceso de inducción el cual consistió en pasar por dos diferentes departamentos, el primero el departamento de producción, en donde se lleva a cabo la mayoría de ensamblajes de productos, los cuales son los paneles de control que se han solicitado, además de diferentes componentes que se utilizan para el propio panel de control, también se llevan a cabo pruebas para descartar productos en malas condiciones o fallas de productos que llegan ya terminados por terceros. También se visitó durante esta primera parte el departamento de ingeniería, el cual es el encargado de desarrollar nuevos productos. Cabe destacar en este momento, que hasta la fecha se ha interactuado en mayor parte con el departamento de producción.

#### <span id="page-11-3"></span>4.1.2 Intercambio cultural

Como requisito para el cumplimiento de la práctica empresarial, el gobierno de Brasil tiene como regla que todo estudiante extranjero que llegue a su territorio a realizar prácticas debe asistir a un curso obligatorio diferente al de su área de desempeño, de esta forma se pretende que el estudiante se integre a la comunidad y aprenda más sobre su cultura.

En esta ocasión la empresa ofreció un curso sobre economía de Brasil, al cual se asistió en la universidad FACAMP (Faculdades de Campinas).

#### <span id="page-12-0"></span>4.1.3 Actividades del primer bimestre

En un primer momento se colabora con el ensamblaje de paneles de control con la intención de interactuar y conocer bien los productos que allí se desarrollan, así como de estar en contacto con el personal de esta área y comenzar con el adiestramiento en la lengua portuguesa que será necesaria más adelante para el cumplimiento del plan de trabajo.

Aquí en el departamento de producción junto con el supervisor se planteó una observación sobre la falta de orden y de registro de las actividades por tanto del rendimiento del área en cuestión. Por ello en un primer momento se debió organizar este departamento, realizando un control de stock y de actividades, así como del rendimiento de cada trabajador, y llevando este registro en computador.

Así entonces una vez se contabilizo todo el material de trabajo en producción y en stock, se implementó un sistema de contabilidad diaria que consiste en una plantilla de Excel en la cual se listan todos los materiales utilizados en el área de producción, tanto para saber lo que se va utilizando durante la semana como lo que hace falta en stock y es necesario producir, con esto en mente los empleados pueden ahora saber que se requiere y que no en la semana, de esta forma se va un paso adelante y no se pierde tiempo pensando en que actividades serán necesarias para la siguiente semana porque ya se sabrá de antemano manteniendo al día la plantilla. Cabe decir que también en esta lista de materiales que se usan, hay items que no se producen si no que se comprar para su posterior uso por parte del personal, pero que es necesario llevar su contabilidad. A continuación se verá un ejemplo de esta plantilla.

| <b>CONTROLE DE ESTOQUE</b><br>OUTUBRO 20113 |          |              |                  |              |                 |          |     |              |     |                |          |     |           |              |     |                |          |    |
|---------------------------------------------|----------|--------------|------------------|--------------|-----------------|----------|-----|--------------|-----|----------------|----------|-----|-----------|--------------|-----|----------------|----------|----|
| <b>MATERIAL</b>                             |          |              | <b>PRODUZIDO</b> |              |                 |          |     | <b>USADO</b> |     |                |          |     |           | <b>TOTAL</b> |     |                |          |    |
| <b>NOME</b>                                 | Q. Verde | Q. Vermelhia | s                | т            | $\Omega$        | $\Omega$ | s   | s            | т   | $\Omega$       | $\Omega$ | s   | <b>TP</b> | s            | т   | $\Omega$       | $\Omega$ | s  |
| <b>CANALETA</b><br>250mm                    |          |              | 30               | 1            | $\overline{2}$  | lз       | A.  | 30           | l.  | $\overline{2}$ | в        | l4. |           | 30           | 1   | $\overline{2}$ | в        | A  |
|                                             |          |              | 7                | 8            | l9.             | 10       | 11  | 7            | l s | <b>g</b>       | 10       | 11  |           | 7            | l s | 9              | 10       | 11 |
|                                             |          |              | 14               | 15           | 16              | 17       | 18  | 14           | 15  | 16             | 17       | 18  |           | 14           | 15  | 16             | 17       | 18 |
|                                             |          |              | 21               | 22           | 23              | 24       | 25  | 21           | 22  | 23             | 24       | 25  |           | 21           | 22  | 23             | 24       | 25 |
|                                             |          |              | 28               | 29           | 30 <sup>2</sup> | 31       |     | 28           | 29  | 30             | 31       | n   |           | 28           | 29  | 30             | 31       |    |
| <b>CANALETA</b><br>510mm                    |          |              | 30               | $\mathbf{1}$ | $\overline{2}$  | в        | l4. | 30           | 1   | $\overline{2}$ | в        | l4. |           | 30           | 1   | $\overline{2}$ | в        | l4 |
|                                             |          |              | 7                | s            | l9.             | 10       | 11  | 7            | ls. | l9.            | 10       | 11  |           | 7            | ls  | 9              | 10       | 11 |
|                                             |          |              | 14               | 15           | 16              | 17       | 18  | 14           | 15  | 16             | 17       | 18  |           | 14           | 15  | 16             | 17       | 18 |
|                                             |          |              | 21               | 22           | 23              | 24       | 25  | 21           | 22  | 23             | 24       | 25  |           | 21           | 22  | 23             | 24       | 25 |
|                                             |          |              | 28               | 29           | 30              | 31       | т.  | 28           | 29  | 30             | 31       | 1   |           | 28           | 29  | 30             | 31       |    |
| <b>CANALETA</b>                             |          |              | 30               | $\mathbf{1}$ | $\overline{2}$  | lз       | 4   | 30           | 1   | $\overline{2}$ | в        | l4. |           | 30           | 1   | $\overline{2}$ | в        | Δ  |
|                                             |          |              |                  | 8            | l9.             | 10       | 11  | 7            | ls. | l9.            | 10       | 11  |           | 7            | ls  | 9              | 10       | 11 |
|                                             |          |              | 14               | 15           | 16              | 17       | 18  | 14           | 15  | 16             | 17       | 18  |           | 14           | 15  | 16             | 17       | 18 |

figura 1 Planilla para el control de Stock.

Como se observa en la Figura 1 cada item tiene asignado un espacio en mes y día para lo que se va usando y produciendo, así como el total por día y por semana (TP: total producido). Si por ejemplo un item tiene una cantidad menor o igual que la cantidad roja, el personal deberá comenzar inmediatamente a producir o adquirir más de éste. Por el contrario si en stock hay una cantidad superior o igual a la verde no se requerirá nada de este, en el caso que la cantidad esté entre la roja y la verde, es necesaria su producción o compra mas no es urgente, así que se pasaría a otro item que sea más urgente. El total diario se halla restando lo usado en el día de lo producido. Y el total producido se encuentra sumando los totales diarios.

En los días posteriores y a raíz de un incidente ocurrido en el área de producción, se conversó con el supervisor la posibilidad de construir un sistema para probar cables de una manera totalmente automática en la que el empleado solo tuviera que encender el dispositivo y poner el cable para realizar la prueba. Es así como se comenzó con la construcción de un probador de cables para el área de producción. Éste se realizó haciendo uso del PIC18f4550 de microchip y con la plataforma de plataforma de MPLABX también de microchip. En un inicio se revisó el tipo de cables que serían sometidos a prueba por el dispositivo a desarrollar, estos cables son de 14, 10, 5, 3 y 2 vías, para seleccionar que tipo de cable se va a probar se escogió un dipswitch y para indicar el estado del mismo se seleccionó un led de color rojo.

La versión de MPLABX usada se encuentra disponible de forma gratuita en la página web de microchip, así como el datasheet del PIC que se usó. El código fuente del probador se realizó en lenguaje C, este programa consiste en lo siguiente:

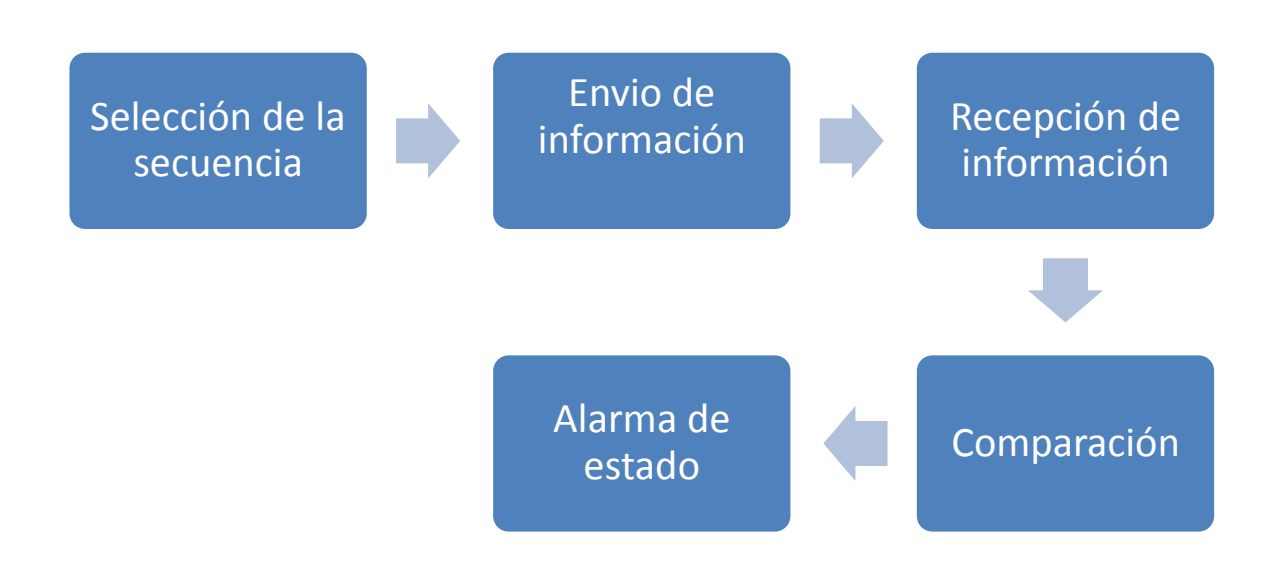

figura 2. Flujograma del probador de cables.

- Con el dipswitch y de manera binaria se escoge el tipo de cable a ser probado. Teniendo como opciones de 1 a 6.
- Se envía una secuencia de bits por los puertos establecidos para este fin de entre 2 y 14 bits dependiendo del tipo de cable y de a un bit por vez.
- Se recibe esta secuencia por los puertos establecidos y se compara si lo que entro fue igual a lo que salió.
- Se genera una alarma dependiendo de la respuesta obtenida, luz permanente para un cable en buen estado y parpadeante para un cable que no lo está.

A continuación, luego de realizar la parte de programación se procedió con la construcción del circuito impreso. Para esto se comenzó realizando el esquema eléctrico en el software Altium Designer, del cual la empresa dispone. En las siguientes figuras podemos observar como quedo este esquema.

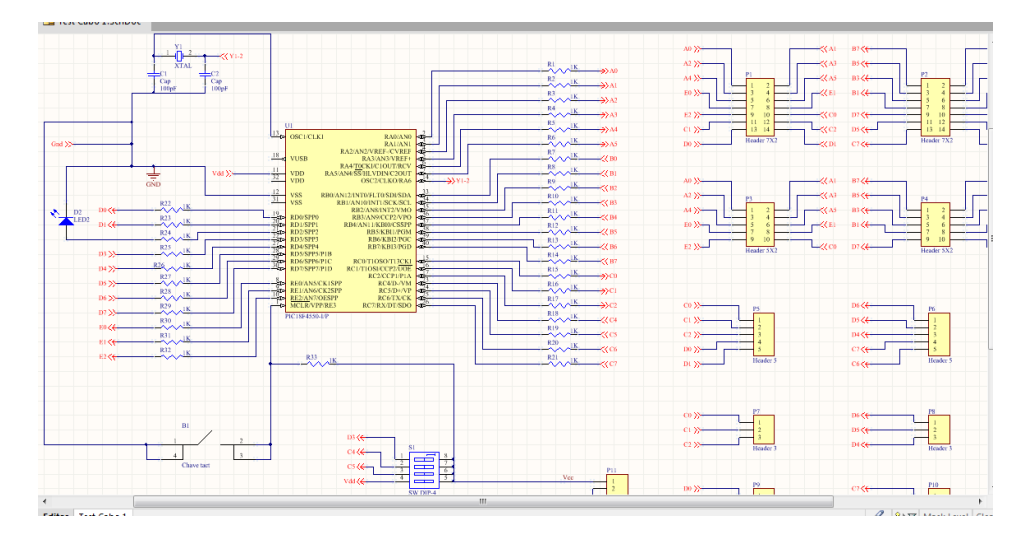

figura 3 Diagrama esquemático del probador de cables.

Concluyendo con este proyecto, se debió parar para empezar uno nuevo, esta nueva tarea surgió después de una conversación con uno de los integradores, quienes son los que venden el producto. Esta idea consiste en realizar un panel de demostración para los clientes, en él se incluyen los botones y las funciones propias de los paneles que se instalan en las casas, pero con la diferencia de que estos serán portátiles y no tendrán memoria como uno normal. En la figura número 4 se observa el ruteado de la PCB de este panel.

La función de este panel es que cuando el integrador este dando a conocer el producto a nuevos clientes, éste tenga una oportunidad de darse una idea de cómo funcionará en su casa. El panel de demostración funciona de la siguiente manera:

De ambos lados tendrá botones para activar leds quienes serán los que indican que luces dentro de la casa se encienden. Sólo por el lado del cliente se tendrá botón y led indicador, del lado del integrador sólo botones de activación. El panel tiene tanto botones individuales como botones de escenario, éstos últimos si se presionan encenderán una serie de luces dentro de la casa por lo cual se llama escenario. Como en este panel la señal no viene dada por un microcontrolador sino que viene directamente de una batería es necesario poner unos diodos para que únicamente cuando se presione el botón de escenario se enciendan todos los botones correspondientes a este y no ocurra que un botón individual encienda más de un led.

A continuación se observa el diseño de la PCB para este panel, la cual fue hecha con el software Eagle de Cadsoft, disponible en internet de forma gratuita.

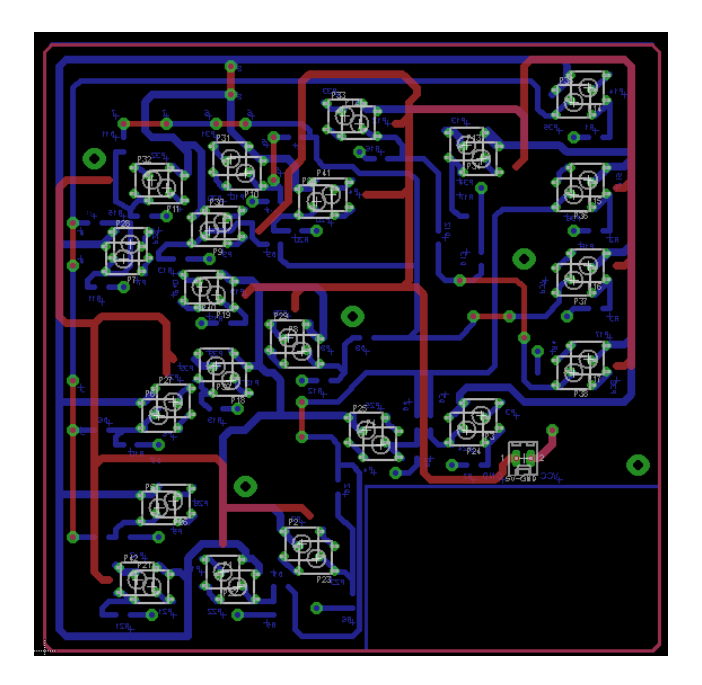

figura 4 Layout del panel de demostración.

De este panel se alcanzó a tener un prototipo funcional, el diseño final se tuvo que detener debido a actividades de fin de año más urgentes, esto porque muchos de los clientes requirieron de los trabajos finalizados para las festividades de diciembre, por tanto fue necesario ayudar para la parte de ensamblaje de productos. Estas actividades requieren de apoyo en el ensamblaje de los paneles de control así como de su chequeo y posterior programación de acuerdo a lo que el cliente haya establecido.

## <span id="page-17-0"></span>4.2 SEGUNDO BIMESTRE

#### <span id="page-17-1"></span>4.2.3 Actividades del segundo bimestre

El segundo bimestre de la práctica consistió mayormente en el departamento de obra y/o ejecución, debido a que con un mejor dominio del idioma se podía hacer un seguimiento de las actividades y se podía interactuar mejor tanto con el personal de la empresa como con los clientes.

Durante la parte final de diciembre, el personal de producción, tuvo que atender la creciente demanda de clientes que coparon las expectativas de trabajo de la empresa por ello casi todas las actividades en este periodo final de año se dedicaron al ensamblaje de cuadros de automatización (QA) y Keypads, así como de su instalación.

Para construir un QA se siguen los siguientes pasos:

- Fijación de la placa madre: Esta es la placa que contiene todas vias de comunicación del cuadro de automatización asi como de conectores y en donde se empotran las inteligencias.
- Fijación de las barras de neutro.
- Fijación de canaletas.
- Cableado de los puntos de retorno.
- Probar que el cableado haya quedado correctamente hecho, haciendo una prueba de continuidad.
- Fijación de los disyuntores.
- Fijar las placas de TRIAC y/o RELÉ (dependiendo de las especificaciones del cliente).
- Fijación de las inteligencias: éstas contienen los microprocesadores.
- Fijar transformador y fuente de alimentación.
- Por último conectar los cables de red.

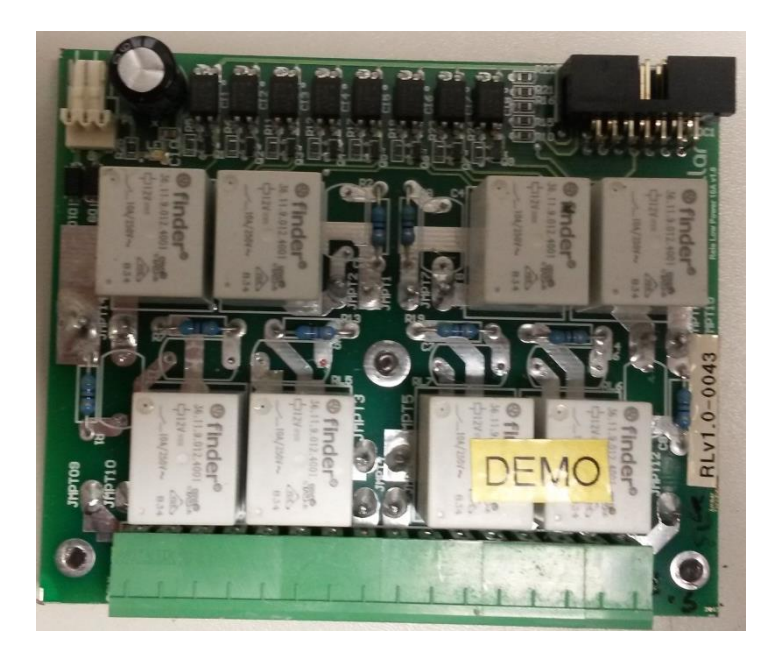

figura 5 Placa Relé

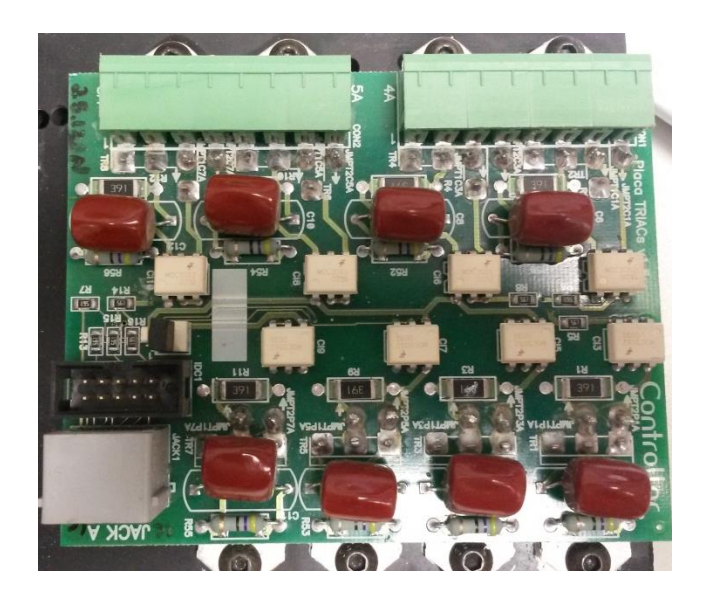

figura 6 Placa TRIAC

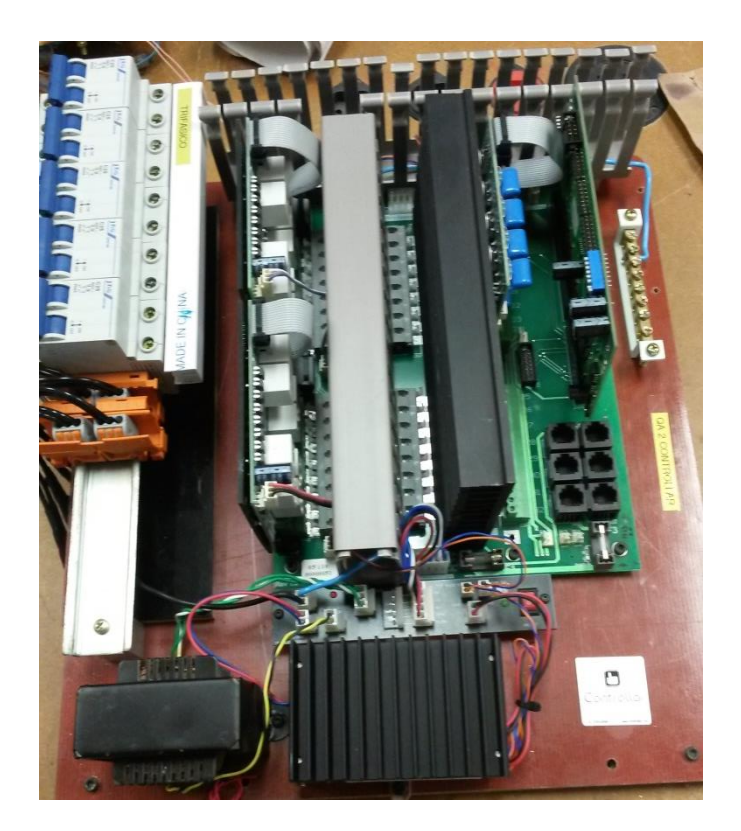

figura 7 Cuadro de automatización (QA) de 32 puntos.

Luego de ensamblar todas las partes del QA se procede a la programación. Cada QA es diferente de otro en cuanto a sus puntos de programación, ya que es dependiendo de lo que el cliente haya solicitado automatizar.

Forma de conectar para programar:

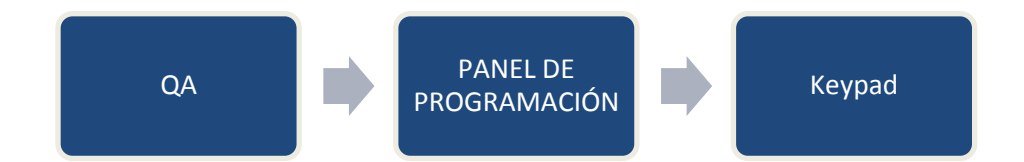

figura 8 Ejemplo de cómo programar un QA.

Para hacer esta programación se debe tener certeza de que todo lo hecho anteriormente este correctamente conectado. Primero por medio de cables de red se hace comunicación entre el QA la consola de comunicación y el Keypad como se ha denominado, este será la interfaz con el usuario. Luego de realizar la conexión se procede a programar seleccionando con la consola la inteligencia sobre el cual se va a grabar el programa y en el Keypad todos los tipos de eventos o acciones que se llevaran a cabo. Para programar escenarios se debe mantener presionado el botón correspondiente en la interfaz de usuario y soltar cuando se escuchen dos "bips", luego se presionan los puntos que se quieran encender cuando el botón escenario se presione. Para programar por separado cada punto dentro del Keypad solo se necesita presionar una vez el botón para indicar si enciende o apaga, y de ésta forma se finaliza la programación.

Luego de que se reactivaran las actividades dentro de la empresa en el nuevo año 2014 se realizaron una serie visitas a las obras que estaban en proceso, una de estas es la que se denomina "Allecrins" en ella se verificó que todo el cableado que el electricista debía hacer estuviera correcto, en esta ocasión el cableado estaba en algunos puntos mal hecho, ya que no coincidía con lo que se tenía en el plano del proyecto. Así que se discutió con el electricista para que pudiera corregir estos puntos que no llegaban a donde debían llegar o no estaban. Una vez corregido el cableado eléctrico, se precedió a la instalación de los paneles y del cuadro de automatización (QA).

En la siguiente visita se corroboró nuevamente el cableado del inmueble y dándole visto bueno a este, se procedió a instalar los Keypads que irían puestos según lo planeado. Se comprobó que todo estuviera en orden, y que los botones del panel coincidían con la realidad de la casa. Concluyendo con el proyecto para este cliente.

Continuando con el calendario que la empresa tenía previsto para realizar visitas, la siguiente obra que se visitó fue la denominada "Vicentin", aquí se comprobó que la instalación eléctrica estuviese toda en orden, pero como generalmente ocurre, ésta, estaba incompleta, ya que algunas lámparas estaban instaladas ya, mas no tenían cable de retorno hacia el cuadro de automatización (QA), hacían falta por poner algunos cables de red que van para los Keypad, por lo tanto, se debió contactar con el electricista nuevamente para que solucionara estos errores.

En esta ocasión solo algunos puntos de la casa quedaron correctamente instalados con sus paneles.

Además de las visitas a las obras "Allecrins" y "Vicentin" se realizó una visita de mantenimiento a uno de los clientes en la ciudad de São Paulo, aquí el cuadro de automatización (QA) presentaba problemas ya que el sistema se bloqueaba después de presionar entre uno y tres botones del Keypad. Esto se debía a que en algún momento durante el proceso de construcción del QA, se instaló dentro de éste en la parte de protecciones un fusible de 2 Amperios, siendo que el valor correspondiente para este caso es de 4 Amperios. Se procedió al cambio del elemento de protección pero continuo con la falla, ya que debido a este fusible que no correspondía el chip de la memoria también se había dañado. Así que también se realizó el cambio de este dispositivo y de esta forma el sistema volvió a su funcionamiento normal.

#### <span id="page-22-0"></span>4.3 TERCER BIMESTRE

#### <span id="page-22-1"></span>4.3.1 Actividades del tercer bimestre

En este tercer bimestre se realizaron unas visitas a la obra denominada "Folegatti", allí en un primer momento se hizo una revisión del cableado de la casa y se procedió con la instalación del cuadro de automatización (QA) y algunos de los Keypads, ya que no todo el cableado eléctrico estaba hecho. En la segunda visita a esta obra, se finalizaron los trabajos en ella, con todos los paneles debidamente programados y funcionando.

En el área de ingeniería se ayudó con el diseño de algunas de las nuevas PCB's haciendo uso del software Altium Designer, éstas nuevas placas son para los nuevos productos ya que la empresa pretende cambiar las PCB's actuales de los Keypads por unas más pequeñas y que sean de montaje modular. Esta actividad se realizó de forma intermitente durante el periodo final de la práctica, además también de programar inteligencias y placas panel para los Keypads. A parte de programar estas placas se repararon mediante protocolos de la empresa, algunas que durante el proceso de grabación se detectó que estaban con defectos de fábrica.

Durante la recta final de la práctica se está también recibió orientación sobre cómo se puede colocar este producto en el mercado de automatización residencial de Colombia, además de la parte técnica que se fue aprendiendo durante todo el proceso de ésta, ya que probablemente se va a abrir una oficina de Controllar en territorio colombiano. También se participó de un curso de protección contra descargas eléctricas, dado por la empresa Finder y recibido en las instalaciones de Controllar.

#### **5. CONCLUSIONES**

## <span id="page-23-0"></span>PRODUCCIÓN

- La planeación de cualquier proyecto es fundamental para llevar a cabo satisfactoriamente la actividad o proceso que se quiera realizar. Con ella se puede seguir un orden establecido en las fechas programadas con las ideas pautadas, para cumplir con los objetivos o tomar acciones correctivas cuando sea necesario.
- Es importante tener información suficiente y necesaria del flujo de los materiales que en esta área se usan a diario o durante un proceso, para de esta forma permitir un trabajo continuo y dar cumplimiento al cronograma.
- Para optimizar los recursos físicos como humanos en el desarrollo de un proyecto se debe concertar con el personal de los diferentes departamentos, y así mantener un flujo de acciones correcto y que lleve a buen término un proceso.

#### INGENIERÍA

- Este departamento en particular tiene como responsabilidad la creación de nuevas productos, por ello el tiempo de trabajo es más flexible que para el área de producción.
- El desarrollo de productos exige que se debe documentar todo el proceso y todos los resultados obtenidos, con el fin de tener una base de datos para posteriores consultas en el diseño de productos.

## OBRA O EJECUCIÓN

- Para poder ejecutar varios proyectos al mismo tiempo se debe mantener una constante comunicación entre los diferentes departamentos, así como con aquellos a los que se les delega actividades y que están por fuera de la empresa.
- La supervisión es vital durante la ejecución de proyectos, de esta manera se puede conocer el estado de una obra.
- Se debe prestar mucha atención a las peticiones de los clientes para que así se pueda crear un proyecto que pueda satisfacer las expectativas de los clientes.
- En casos de mantenimiento se debe pedir toda la información que se pueda obtener de los clientes, de esta forma se puede hacer un primer diagnóstico del problema y preparar las acciones necesarias, al igual que las herramientas necesarias para corregir los desperfectos.

### **6. BIBLIOGRAFÍA**

- <span id="page-24-0"></span>[1] Altium Designer Documentation, Getting Started with Altium Designer. Disponible en en en intervention de la proponible de la proponible de la proponible de la proponible de la pro [http://techdocs.altium.com/display/ADOH/Getting+Started+with+Altium+Desi](http://techdocs.altium.com/display/ADOH/Getting+Started+with+Altium+Designer) [gner,](http://techdocs.altium.com/display/ADOH/Getting+Started+with+Altium+Designer) [citado 14 de noviembre de 2013]
- [2] MPLAB C18 C Compiler User's Guide, Disponible en: [http://ww1.microchip.com/downloads/en/devicedoc/51288f.pdf,](http://ww1.microchip.com/downloads/en/devicedoc/51288f.pdf) [citado 10 de noviembre de 2013]
- [3] PIC18F2455/2250/4455/4550 Datasheet, Microchip. Disponible en : [http://ww1.microchip.com/downloads/en/devicedoc/39632c.pdf,](http://ww1.microchip.com/downloads/en/devicedoc/39632c.pdf) [citado 03 de noviembre de 2013]
- [4] [www.controllar.com](http://www.controllar.com/)
- [5] Controllar Automação Predial Ltda, Procedimento Gravação do Software da Placa Painel, Revisão A.
- [6] Controllar Automação Predial Ltda, Procedimento de Teste Placa Painel 1.4, Revisão A.